# **OSi Historic Mapping Online**

**A presentation for the Irish Community Network Archive (iCAN)**

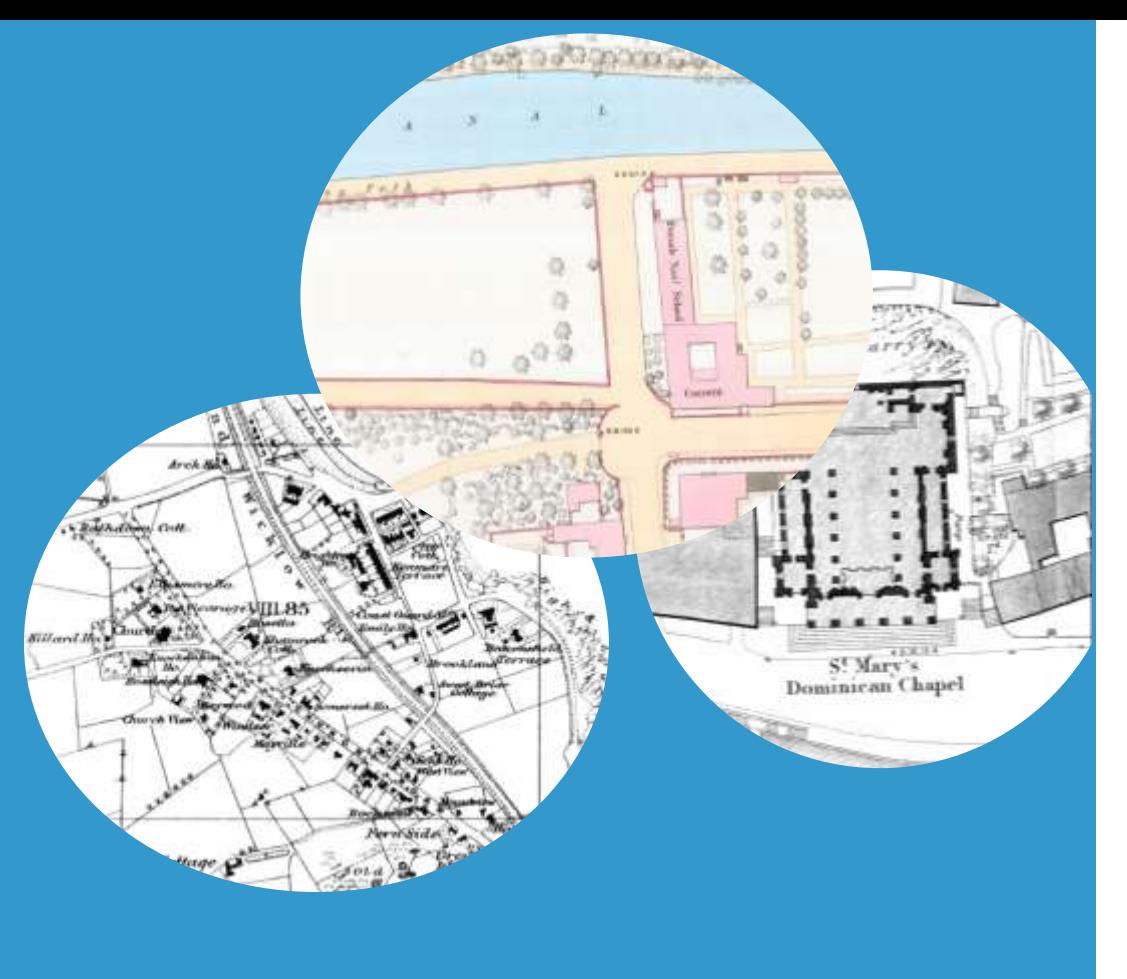

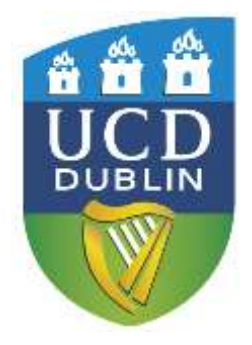

Jane Nolan, Maps & GIS Librarian, UCD Library [Jane.nolan@ucd.ie](mailto:Jane.nolan@ucd.ie)

Tuesday 29<sup>th</sup> November 2022

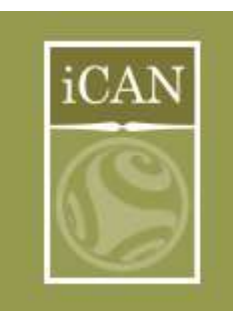

Our Irish Heritage Supporting & Promoting Irish History & Culture

# 19th century **OSI** historical maps

- Joint project between Ordnance Survey Ireland and UCD Library
- OSi provided UCD Library with scanned images of almost 1370 maps for about **150** Irish cities, towns and villages.
- The OSi gathered the sheets to scan from their own collections, Trinity College Dublin, the National Archives and the National Library of Ireland.
	- Most are five-foot and ten-foot town plan maps and date between 1847 and 1896. The remainder were produced by enlargement of the 1:2500 maps between 1892 and 1908.

<https://digital.ucd.ie/view/ucdlib:40377>

19th century OSi historica l maps

They are on the UCD Digital Library website with no restrictions on access to view the maps.

They can be downloaded / saved / printed for any educational / academic purpose.

For local history publications please include the acknowledgment: **OS Map Courtesy of UCD Digital Library** 

and contact OSi's Copyright Dept for a free permit number [copyright@osi.ie](mailto:copyright@osi.ie) to accompany the published map(s)

<https://digital.ucd.ie/help/>

A number of video tutorials take you through functions such as viewing, saving and sharing images and maps. Click on the "Video Tutorials" link on the Help pages:

Some points from J.H. Andrews book *History in the Ordnance Map : an Introduction for Irish Readers*  page 26

## **Why were the towns mapped & which ones?**

**Following the 1854 Towns Improvement (Ireland) Act, maps seen as important as aid to improve sanitation and drainage**

**Some towns mapped at 1:1056 (five feet to one mile)**

**After 1857 any Irish town with a population of 1000 or more was mapped at 1:500 (ten feet to one mile)**

**From 1866 so many towns needed to be mapped the scale of mapping was reversed to 1:1056**

**In 1872 decision made that the population needed to be 4000 to qualify for mapping ..**

### CATALOGUE

OF THE

#### MAPS AND PLANS AND OTHER **PUBLICATIONS**

 $\mathcal{R}$  :

OF THE

## ORDNANCE SURVEY OF IRELAND,

This catalogue lists the towns, with their date of survey and the scale the town was mapped at.

 $1:1056$  = five feet to one mile

1:500 = ten feet to one mile

#### **TOWN**  $MAPS.$

THE ORDNANCE MAPS of CITIES and Towns in IRELAND, on the Scales of  $\frac{1}{1056}$  or 5 feet and  $\frac{1}{500}$  or 10.56 feet to a mile. On sheets, size of each sheet 42 in. by 28 $\frac{1}{4}$  in.

In the following tables are given-

 $\mathbf{f}$ 

1. A list of towns of which the maps are on sale.

2. A list of towns of which the plans are deposited at the Ordnance Survey Office, Dublin, not having been published.

LIST OF TOWNS OF WHICH THE MAPS ARE ON SALE, SHOWING THE NUMBER OF SHEETS, WITH THE NUMERALS AND PRICES OF EACH SHEET.

Any of the sheets in the following list can be demanded, if required, uncoloured, and if so demanded will, if available, be issued in the usual course at the uniform price of 2s. 6d. per sheet.

Town Indexes.-Indexes, generally on a scale of six inches to one mile, showing the sheets into which each town is divided, and giving details of streets and prominent buildings, &c., are on sale at prices varying from 2d. to 6d., according to the size of the town, and the scale of the index.

Special index maps are published for the towns of Belfast, Cork, and Dublin, the prices of which are given in the list.

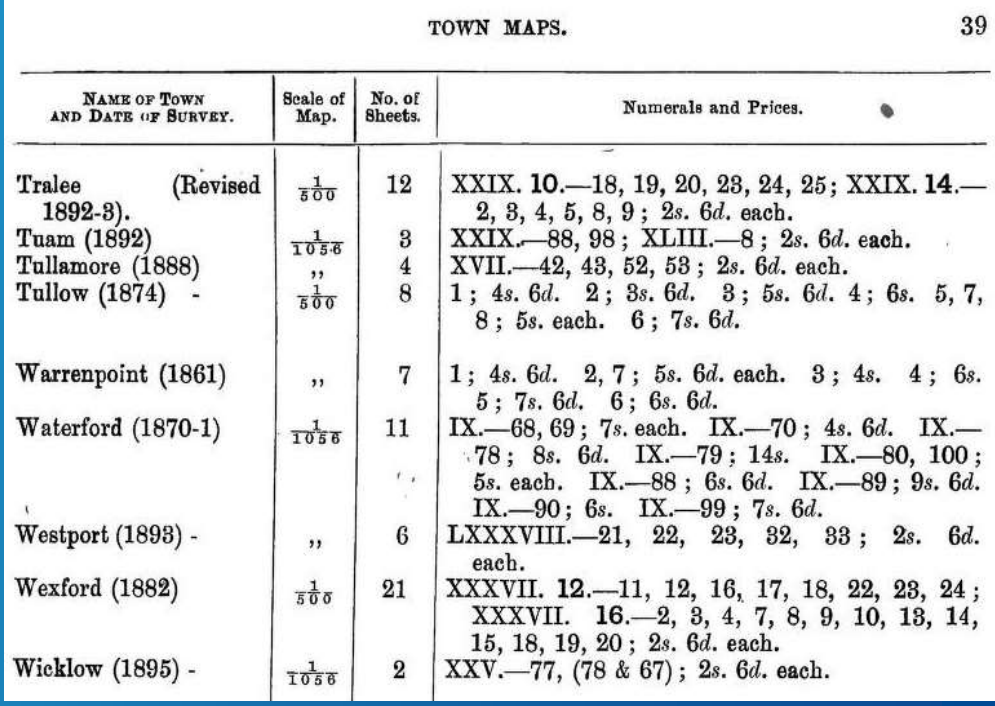

## **Athy** 10ft to 1 mile, 1872

Some towns are available in colour, but most are black & white

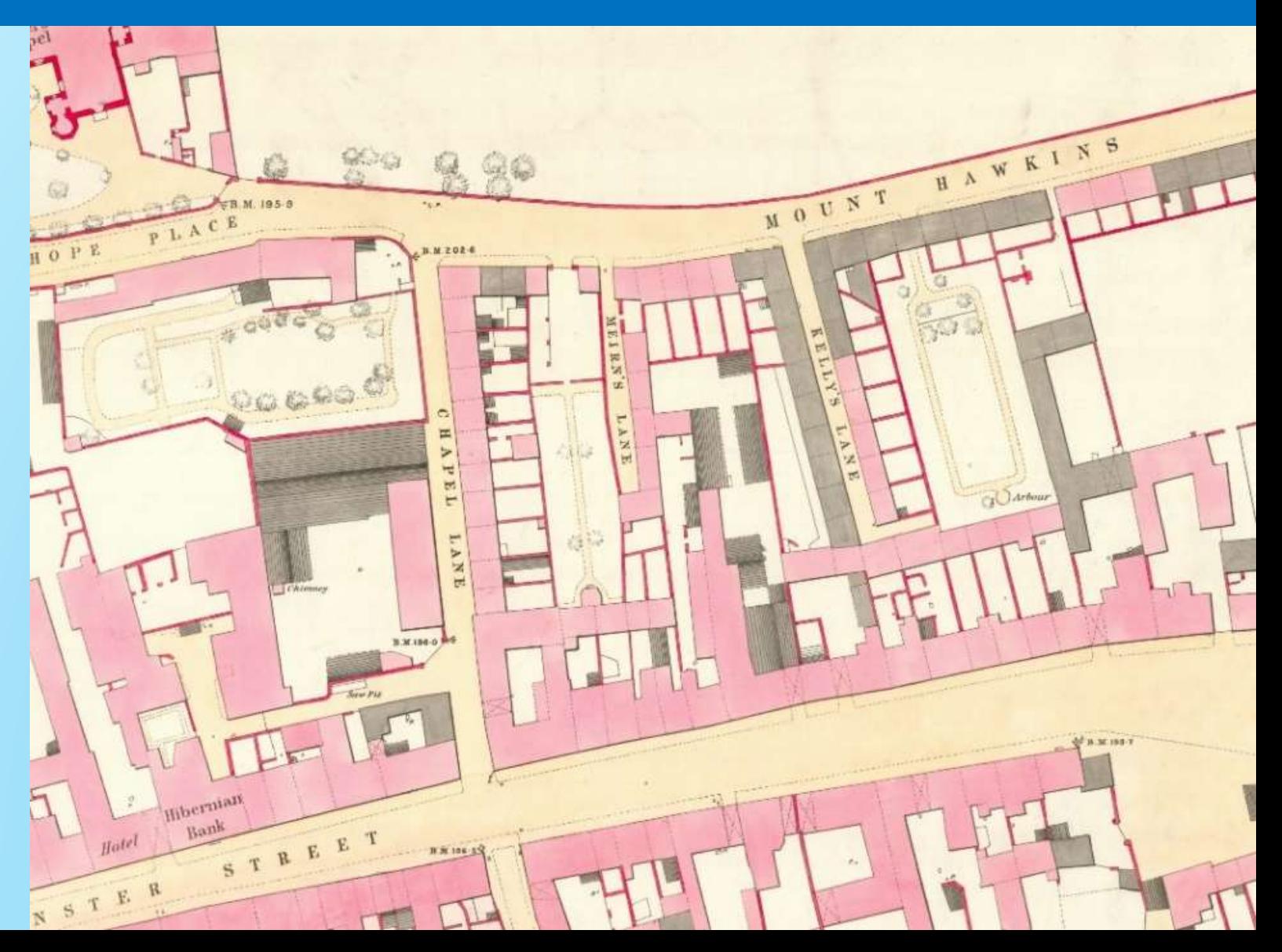

### **OSi 5 feet and 10 feet 19th century maps**

The large scale at which they were surveyed means that details such as the ground floor interior plans of public buildings from churches and banks to hospitals and railway stations were included.

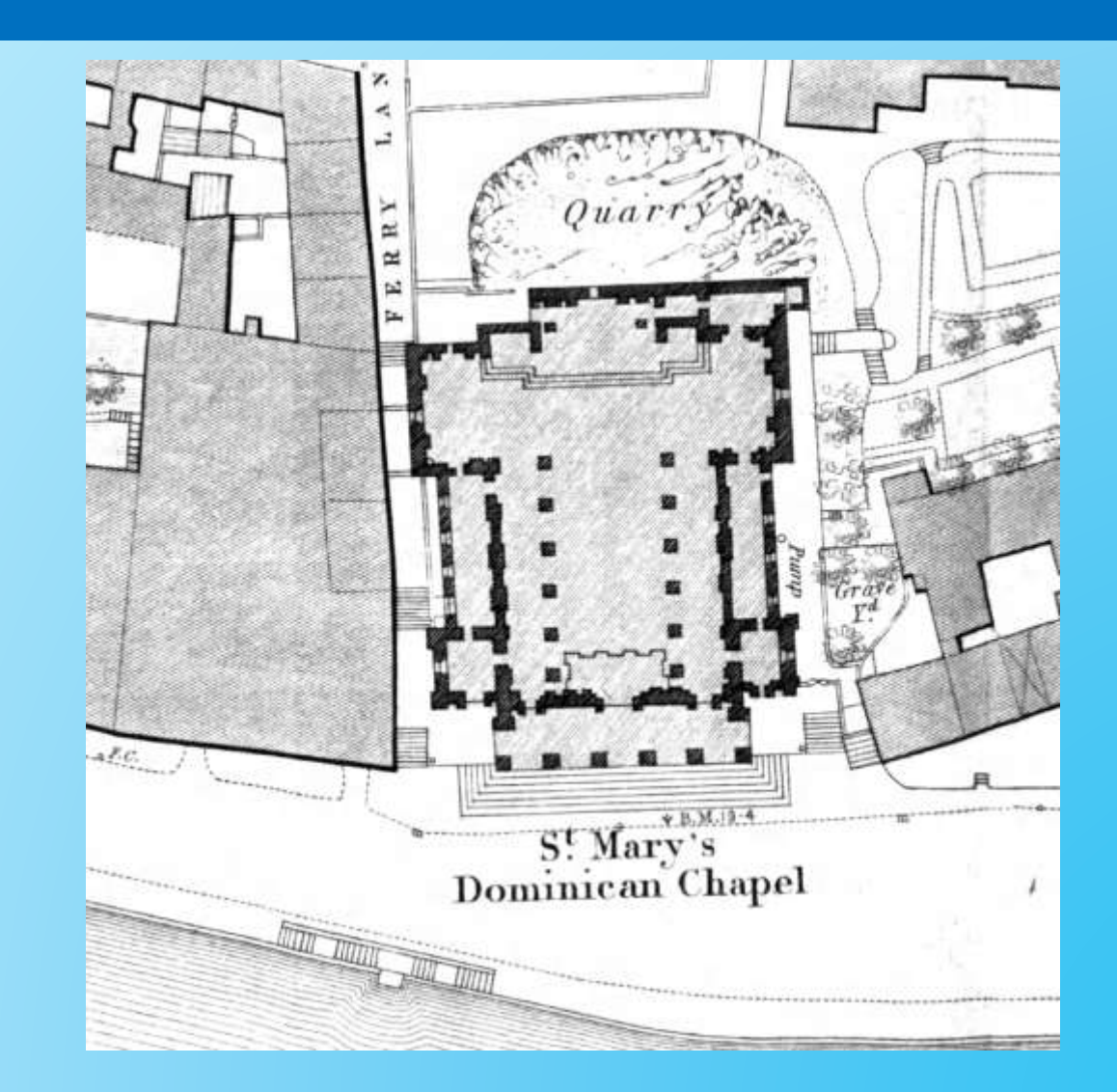

*Cork Sheet LXXIV.45, 1869, 5 feet to 1 mile*

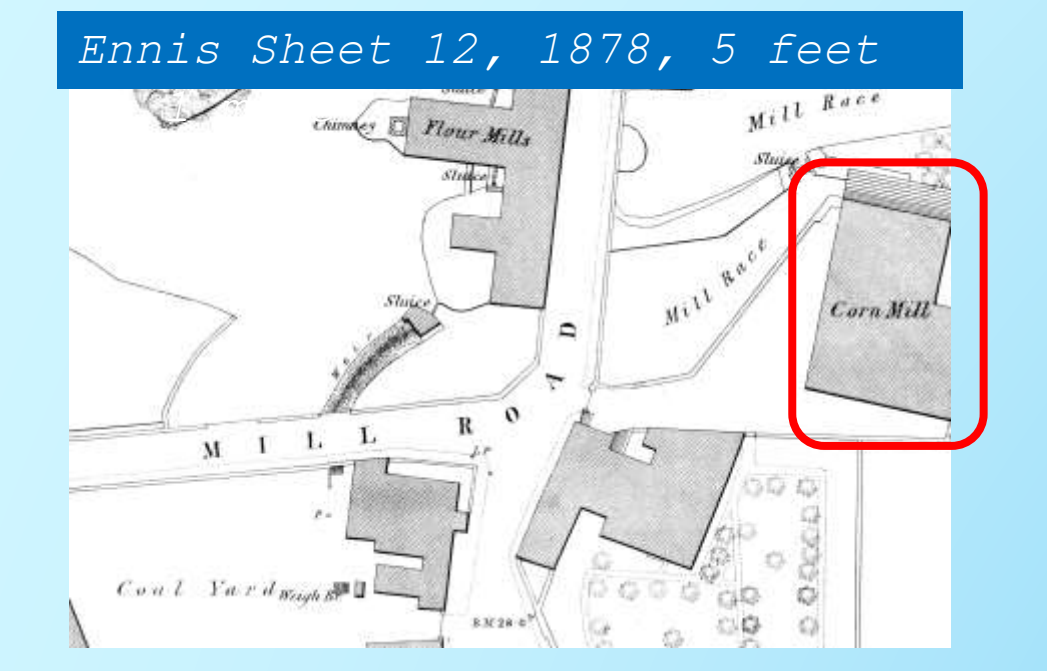

The building types / industries such as mills, foundries, dye works, barracks, ball alleys, blacksmiths are all clearly marked.

> *Wicklow Town Sheet XXV-47, 1895,*

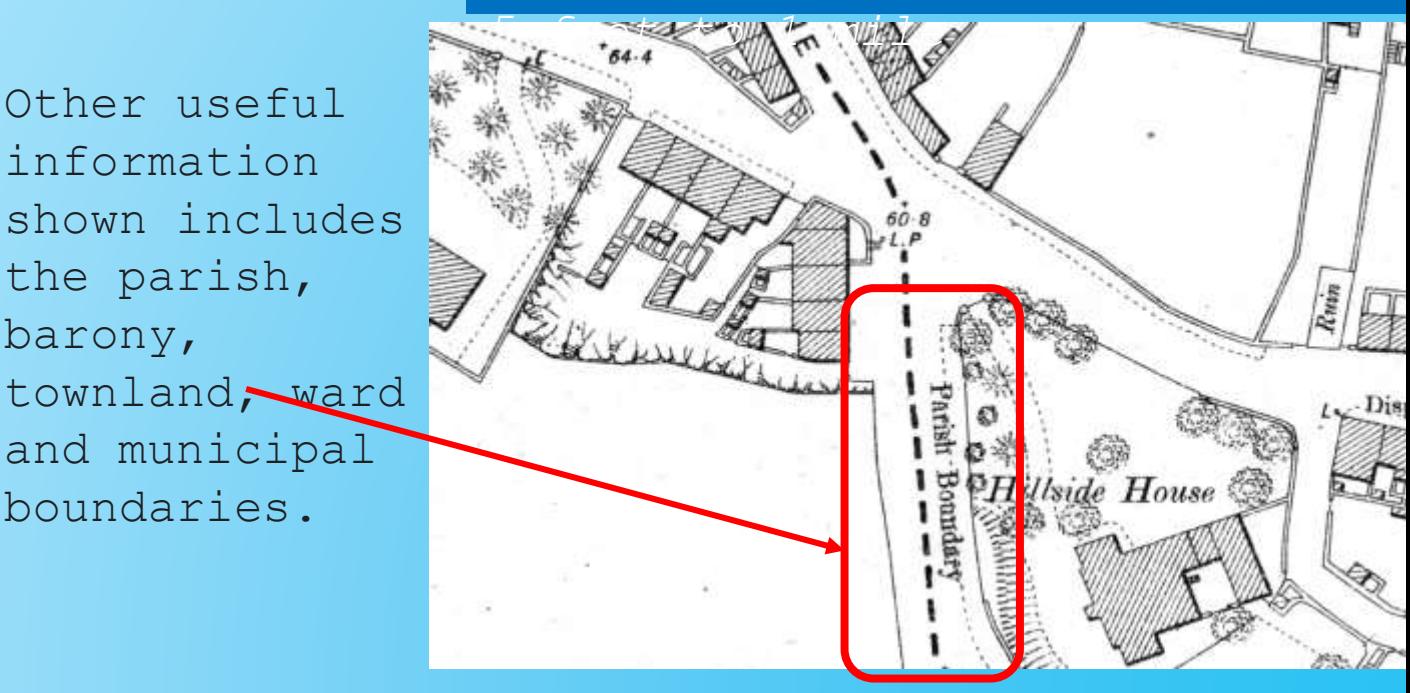

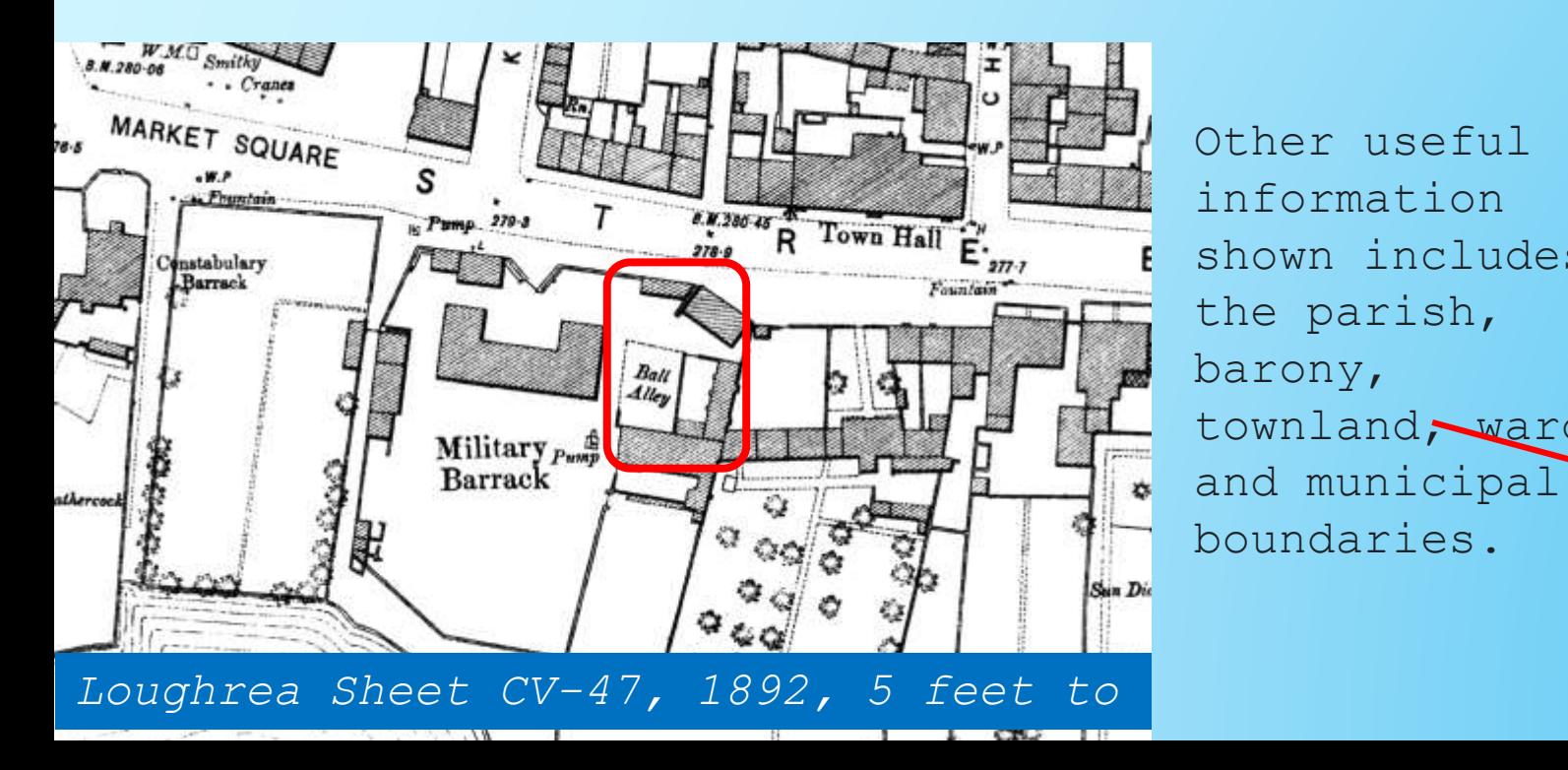

# Abbreviations on the map <https://maps.nls.uk/os/abbrev/>

**National Library of Scotland Map images** Leabharlann Nàiseanta na h-Alba

#### Maps home > Ordnance Survey maps

#### **Ordnance Survey Abbreviations**

We are very grateful to Dr Richard Oliver for compiling this list and allowing us to use it. The abbreviations have been compiled from a number of sources, relating to all scales of Ordnance Survey mapping in Scotland, England and Wales. For more information on these abbreviations and their interpretation, please consult Richard Oliver's book Ordnance Survey maps: a concise guide for historians. 3rd edition (London: Charles Close Society, 2013).

#### $\Delta |B| C |D| E |F| G |H| |I| J |K| L |M| N |O| P |Q| R |S| I |U| Y |W| X |Y |Z$

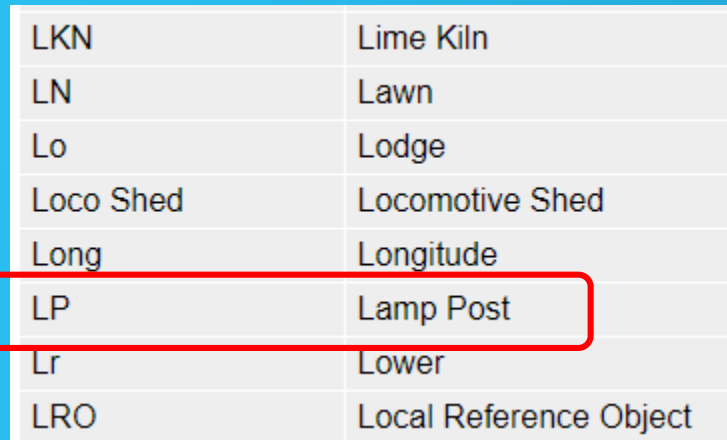

![](_page_8_Picture_7.jpeg)

How to find the OSi historical 19th century collection

> They are stored on the UCD Digital Library (along with many other collections…)

![](_page_10_Picture_0.jpeg)

Drawing water, Omeath, Co. Louth. Folklore Photographs

![](_page_10_Picture_2.jpeg)

#### Domestic Architecture of Georgian Dublin Collection

![](_page_10_Picture_4.jpeg)

Selection of 35mm slides from the collection of the School of Art History and Cultural Policy, focusing o...

still image

#### Douglas Hyde Papers: Memoir and Postcards

![](_page_10_Picture_8.jpeg)

This collection of documents relating to Douglas Hyde comprises of Hyde's memoir and a...

**骨**text

![](_page_10_Picture_11.jpeg)

Ornate feature on O'Connell Bridge, Dublin (1927) G. & T. Crampton Photograph Archive

![](_page_11_Picture_21.jpeg)

## The url for the UCD Digital Library is: <https://digital.ucd.ie/>

![](_page_11_Picture_22.jpeg)

## **UCD Digital Library**

ordnance survey ireland

 $\Box$  search fi

Type ordnance survey Ireland into the search box and click on the magnifying glass

Ordnance Survey Ireland (OSi) 19th Century Historical Maps

![](_page_12_Picture_5.jpeg)

A collection of mainly 19th century maps of almost 150 cities, towns, and villages in the Republic of Ireland....

**Q** cartographic

Maps of Dublin accompanying Thom's Official Directory

![](_page_12_Picture_9.jpeg)

Nine Thom's maps of the city and environs of Dublin from the collection of the School of Geography,...

**V** cartographic

![](_page_12_Picture_12.jpeg)

![](_page_12_Picture_13.jpeg)

Historic Maps of Ireland from the Library of Congress

**V** cartographic

The results will be displayed in a gallery layout format.

Click on **Ordnance Survey Ireland** to open this collection.

## How to find the OSi historical 19th century collection

↓

![](_page_13_Picture_1.jpeg)

Type ucd digital library osi maps into Google search box

ucd digital library osi maps Q

![](_page_13_Picture_48.jpeg)

From the search results left click on this item

## Lection Digital Library Construction the url link for the next [time you want to](https://digital.ucd.ie/view/ucdlib:40377) go directly This is the home page of the collection – you can copy to the collection

![](_page_14_Picture_29.jpeg)

#### 7.9 Gort

GY122-12 01 County Galway: Town of Gort (enlarged) (1893) [View]

GY122-12 02 County Galway: Town of Gort: map 1 (enlarged) (1893) [View]

GY122-12 03 County Galway: Town of Gort: map 2 (enlarged) (1893) [View]

#### 7.10 Portumna

GY127 01 County Galway: Town of Portumna (enlarged) (1929) [View]

#### 8. Kildare

#### 8.1 Maynooth

Ordnance Survey Index to the Map of the Town of Maynooth (1838) [View]

KE005-16 09 County Kildare: Maynooth: sheet 1 (1872) [View] KE005-16\_10 County Kildare: Maynooth: sheet 2 (1872) [View] KE005-16 13 County Kildare: Maynooth: sheet 3 (1872) [View] KE005-16 14 County Kildare: Maynooth: sheet 4 (1873) [View] KE005-16 15 County Kildare: Maynooth: sheet 5 (1872) [View]

KE005-16 18 County Kildare: Maynooth: sheet 6 (1872) [View]

KE005-16 19 County Kildare: Maynooth: sheet 7 (1873) [View]

#### 8.2 Celbridge

Ordnance Survey Index to the Map of the Town of Celbridge (1838) [View]

All of the maps are listed by county.

Scroll down the page to find a county and within that county you'll see the cities, towns, villages which have maps.

Many of the towns include an index sheet – click on

![](_page_16_Picture_1.jpeg)

This is the screen you will see if you click on a link to a map or index.

![](_page_16_Picture_3.jpeg)

**Left click** on the button to zoom in on the index

![](_page_17_Figure_1.jpeg)

Keep clicking on the **+** button until you can see the sheet numbers.

For a full view of the index click on the **double-ended arrow** at the top right of the screen.

![](_page_18_Figure_1.jpeg)

(*Sometimes the index sheet itself can be a good overview map of the town*) To return to the previous view, click on the doubleended arrow again.

Unfortunately, it is not possible to click on the index sheet to open the map. You will need to click on the back arrow to get back to the map list and open the

 $f \in \left\{ \begin{array}{ccc} \rightarrow & C & \hat{\Omega} \end{array} \right\}$  a digital.ucd there.

#### Ordnance Survey Ireland (OSi) 19th Century Historical **Maps**

Abstract A collection of mainly 19th century maps of almost 150 cities, towns, and villages in the Republic of Ireland. Most are Town Plans which were surveyed at either five or ten foot to one mile scale between 1837 and 1896. The remainder were produced by enlargement of the 1/2500 maps between 1892 and 1911.

Ordnance Survey of Ireland C [Cartographer] Ordnance Survey (Ireland) C [Creator] Ordnance Survey Ireland Trepository1 Visual map locator http://digital.ucd.ie/maps/explorer/

![](_page_19_Picture_4.jpeg)

Another way to find a map is to use the **visual map locator**

To open the map, **left click with your mouse on the link** shown here in the red

This is a map of the whole of Ireland where you can zoom in to your plaee  $\mathbf{b}$ fne interest and select the map published for that area

![](_page_20_Picture_0.jpeg)

In the right corner of the map, you will see **Visible Leferslick** on the text **Visible layers** to open this menu The layers Visible layers 1838 to 1858  $\bullet$ 1859 to 1870  $\bullet$  $\bullet$ 1871 to 1879  $\bullet$ of M 1880 to 1885 1886 to 1929  $\bullet$ Preston

are five **date ranges**  that the maps have been sorted into.

21 The default setting is that **ALL** the date ranges are active / visible when the map

![](_page_21_Figure_0.jpeg)

If you zoom into the Dublin area with the **+** button on left hand side of screen you will see lots of coloured rectangles on the map. The rectangles represent maps, and the colours relate to different dates.

![](_page_22_Figure_0.jpeg)

In the bottom right corner of the map the legend shows that the purple colour is for the year 1847

**Left click** on the 'blue' radio buttons to switch off the date ranges which are **NOT** of interest

Here, only maps within the date range **1838-1858** are visible – each map is represented as a purple, coloured rectangle

![](_page_22_Picture_4.jpeg)

![](_page_23_Figure_0.jpeg)

Here's another example of the map visualise r with the date range **1859 to 1870**  selected In the bottom right corner, you will see a legend – this shows the year each colour

![](_page_24_Figure_0.jpeg)

The collection also includes maps which have been enlarged from the 1:2500 scale to five feet to one mile – such as villages in Co Clare

![](_page_24_Figure_2.jpeg)

Broadford, Co Clare, 1893

In the search box near the top right of the screen you can type in a location to find, e.g., Westport, Mayo

![](_page_25_Picture_1.jpeg)

Click on each date range one by one to find which date range relates to the town – in this example for Westport the date range is 1886 – 1929.

![](_page_25_Figure_3.jpeg)

![](_page_26_Picture_0.jpeg)

**Left click** on the coloured rectangle for the area of interest

A pop-up will show you the date and map sheet number – (*make a note of these for future reference)*

**Left click** on blue hyperlink view map image

The whole sheet map will open

As the UCD Digital Library is NOT a geospatial database, it means that each sheet map is a separate item in the UCD Digital Library. The maps are not seamlessly joined – so if you have a building on a corner you will need to find and download each sheet separately.

## **You will then see the entire map**

#### $\blacksquare$   $\triangleright$  Q County Mayo : Westport : sheet LXXXVIII.23

![](_page_27_Figure_2.jpeg)

The map might seem a little fuzzy at first, click on the + button near bottom left of the screen to bring the map into focus.

![](_page_27_Picture_4.jpeg)

![](_page_28_Picture_0.jpeg)

## To print or save:

Near the top left corner **left click**  on the Resize / Crop Image tool

● You can also select the entire image.

![](_page_28_Figure_4.jpeg)

This opens the map with a white crop box displayed

![](_page_29_Picture_1.jpeg)

**Left click** on any edge or corner and drag the mouse to shrink or stretch the crop box to select the section you would like to print or save

To move the crop box left click onto it with your mouse and drag the crop box to your area of interest

#### You can also select the entire image.

![](_page_29_Picture_5.jpeg)

#### 2: Select Image Size

Select output image width:  $\odot$  1280px  $\odot$  1024px  $\odot$  800px  $\odot$  400px  $\odot$  150px  $\rightarrow$  other 12000

Tip: When downloading a full map sheet or very large image (width > 8000 pixels), select an output image value of 8000 or higher in the Other box. There is no need to add 'px' to the end of the integer.

![](_page_30_Picture_4.jpeg)

#### 4: Save or Link the image

Click on the 'Preview this image' button to open your image in a new window for download. Right click on the image to save to your computer.

#### • Preview this image

La Download this image

Or copy the URL below to create a persistent hyperlink to your custom image:

https://iiif.ucd.ie/loris/ucdlib:42222/3320,2224,6640,4448/12000,/0/default.jpg

When you have selected the area with the crop box, scroll down the page to get to these settings.

For a good quality image - type 12000 into the box named **Other**

Defaults in section 3 are fine

B.

Left click on **Download this image**

![](_page_31_Picture_0.jpeg)

This opens a jpeg which you can save or print

(*if the jpeg has not opened immediately, check in your downloads folder*)

Right click on the image to see Select **Save image as…**

# Further reading:

![](_page_32_Picture_1.jpeg)

#### by **Frank Cullen Published by the Royal Irish Academy, 2015**

![](_page_32_Picture_3.jpeg)

by **J. H. Andrews Published by the David Archer, 1993**

# **Coming next year … Dublin Parish maps**

![](_page_33_Picture_1.jpeg)

## The OSi Irish Townland and Historical Map Viewer [https://osi.maps.arcgis.com/apps/webappviewer/index.html](https://osi.maps.arcgis.com/apps/webappviewer/index.html?id=bc56a1cf08844a2aa2609aa92e89497e) **Irish Townland and Historical Map Viewer** An OSi Application

?id=bc56a1cf08844a2aa2609aa92e89497e

#### Ordnance Survey Ireland National Townland and Historical Map Viewer

This viewer enables users to search for townlands, view historical features, to choose from a set of historical and current base maps and to use the swipe tool to compare maps.

#### **TERMS OF USE POLICY**

These Terms of Use (together with the documents referred to in it) govern your use of our Applications [Irish Historic Maps Dashboard, Irish Imagery Dashboard, Irish Townland and Historical Map Viewer] (collectively, the Applications) (which includes accessing or browsing our Applications) as well as any information, text, graphics, photos or other materials appearing on our Applications (our Applications).

Please read these Terms carefully before you start to use the Applications as it sets out the permitted and prohibited uses of these Applications.

Your access to and use of the Applications are conditioned on your acceptance of and compliance with these Terms. By accessing or using the Applications, you agree to be bound by these Terms. If you do not agree to these Terms, please do not use the Applications.<br>We recommend that you print a copy of these Terms for future reference.

As referenced below, "we", "OSi", "us" or "our" means Ordnance Survey Ireland, and "you" or "your" means the user of the Applications.

**CITHER APPLICABLE TERMS**<br>The following additional terms also apply to your use of the Applications:

Accept

ery

Left click on the Basemap Gallery icon to see the range of map series

available to view

![](_page_35_Picture_1.jpeg)

#### **Basemap Gallery**  $\checkmark$ Left click on the MapGenie 6" inch First MapGenie 25 MapGenie ó Inch MapGenie 6 Inch MapGenie 6 Inch MapGenie First Edition Black **First Edition** Last Edition Black Imagery (1995) Inch Edition Black option MapGenie MapGenie MapGenie MapGenie MapGenie Imagery (1999-Imagery (2004-Imagery (2005-Imagery (2013-Standard

## This opens the older map of Ireland

Left click on the **+** button to zoom in on a location on the map **OR** type place name / address into the search box and press return key.

From the list of addresses found click on the one you want to

![](_page_36_Picture_3.jpeg)

![](_page_36_Picture_4.jpeg)

## The address pops up on the map

![](_page_37_Figure_1.jpeg)

## Left click on the X to hide the

pop-up box

![](_page_37_Picture_4.jpeg)

![](_page_37_Picture_5.jpeg)

![](_page_38_Figure_0.jpeg)

The red lines are the townland

boundaries

To find a townland name, **left click** your site of interest on the map

![](_page_39_Figure_1.jpeg)

When you click on the map the popup box will show the name of the townland and also show its boundary outline on the map in a turquoise colour

![](_page_39_Picture_3.jpeg)

#### **VIEW THE DATE OF A HISTORIC MAP**

![](_page_40_Picture_1.jpeg)

Œ  $\sqrt{2}$ や  $\sim$ Laver List  $Q \equiv$ Layers National Townlands 6,9.9 MapGenie ó Inch First Edition Black & White  $\triangleright$ 0.0.0 Sheet Grid MapGenie 25 Inch Sheet Grid  $0.9.0$ MapGenie 6 Inch Last Edition Black & White  $E$  $0.9.9$ Sheet Grid Historic Colliery -1830s 9.9.9 Historic Flood Plains -1830s  $\mathbb{F}$  $0.010$ 

Left click on the MapGenie 25inch option

In the Layers menu **left click**  in the MapGenie 25inch Sheet Grid checkbox

#### **VIEW THE DATE OF A HISTORIC MAP**

![](_page_41_Figure_1.jpeg)

![](_page_41_Figure_2.jpeg)

**Left click** on the map at your site of interest

![](_page_42_Picture_0.jpeg)

The **25inch sheet map number** will be displayed together with the **Survey Date** in the pop-up window which opens

Click on **Zoom to**, this will show the area covered by this sheet – indicated by the turquoise outline

![](_page_42_Picture_3.jpeg)

#### Thank you! For more maps and info:

## [jane.nolan@ucd.ie](mailto:jane.nolan@ucd.ie) **See our guides & resources at:**

![](_page_43_Picture_3.jpeg)

![](_page_43_Picture_4.jpeg)

**Jane Nolan** 

**Email Me** 

Contact: Jane Nolan Maps & GIS Librarian Room R250, Level 2 James Joyce Library University College Dublin **Belfield** Dublin 4

Tel: 01 716 7532 / 2796

jane.nolan@ucd.ie

Subjects: GIS, Information Skills, Map Collections, Mapping, Maps, Topic Guide

## [https://libguides.ucd.ie/findingma](https://libguides.ucd.ie/findingmaps) ps

## Map Collections at UCD and on the Web: Introduction

Search this Guid

Find, access and purchase maps at UCD Library. Lists of map resources and suppliers on the web. Examples of map symbols and scales. Copyright and booking forms.

![](_page_43_Picture_69.jpeg)